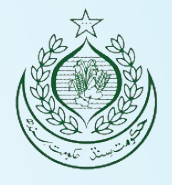

1

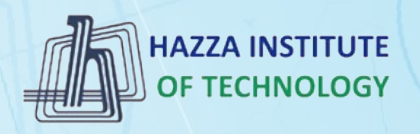

### *O* iqracity

### **MERN – ES6 + React**

*Module 01 : HTML Basics*

#### **Outline**

*Module 01*

- ► HTML Basics
- ▸ Explaining Tagging concept
- ► List creation and display
- ▶ Divs and Spans creation
- ▸ Attributes and information display

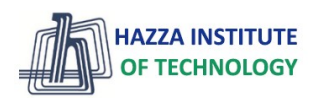

#### **HTML Basics**

*Client-side development*

#### ▸ What is HTML?

- HTML stands for **Hyper Text Markup Language**
- **HTML is not a programming language**
- HTML describes the **structure** of a Web page
- HTML consists of a series of **elements**
- HTML elements tell the browser **how to display the content**

<!DOCTYPE html> <html> <head> <title>Page Title</title> </head> <body>

 <h1>My First Heading</h1> <p>My first paragraph.</p>

</body> </html>

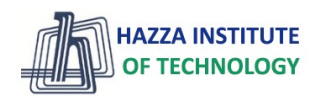

▸ What is an HTML Element?

- An HTML element is defined by a **start tag**, some **content**, and an **end tag**:
- The HTML element is everything from the start tag to the end tag:

<tagname> Content goes here... </tagname> <!DOCTYPE html>

Note: Some HTML elements have no content (like the <br> element). These elements are called empty elements. Empty elements do not have an end tag!  $\lambda$ html $\lambda$ <head> <title>Page Title</title> </head> <body>

 <h1>My First Heading</h1> <p>My first paragraph.</p>

</body> </html>

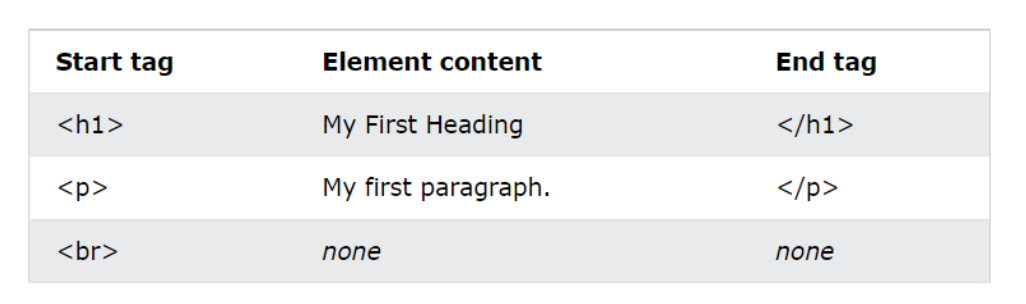

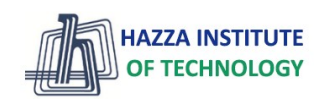

**HTML Basics**

*Client-side development*

#### **HTML Basics**

*Client-side development*

#### ▶ What are an HTML Attributes ?

- **All** HTML elements can have attributes
- Attributes provide **additional information** about elements
- Attributes are always specified in the **start tag**
- Attributes usually come in name/value pairs like: **name="value"**

#### <img src="img.jpg" width="500" height="600">

#### **Examples**

- The href attribute of  $\langle a \rangle$  specifies the URL of the page the link goes to
- The src attribute of  $\langle \text{img} \rangle$  specifies the path to the image to be displayed
- The width and height attributes of <img> provide size information for images
- The style attribute is used to add styles to an element, such as color, font, size, and more
- The alt attribute of  $\langle \text{img} \rangle$  provides an alternate text for an image

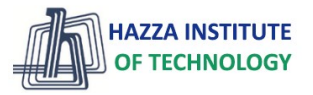

#### **Evolution of HTML**

*Browser WAR?*

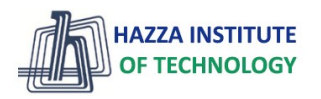

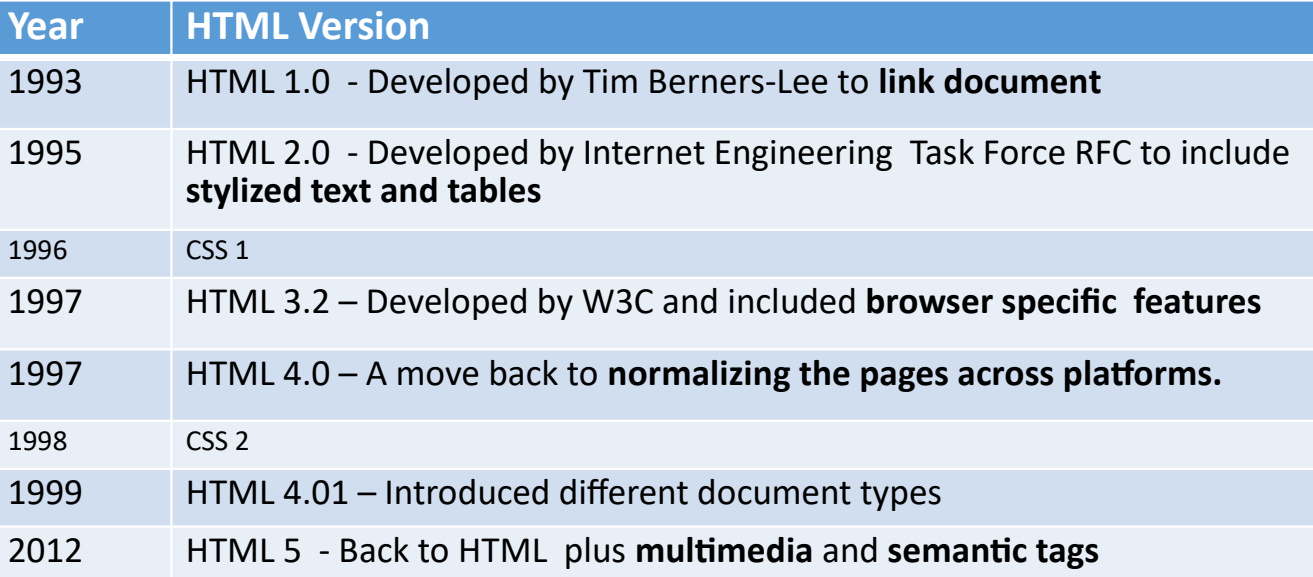

# **Creating and Editing Your Files**

- **1. Decide how you will organize your files**
- **2. Decide on a naming convention**
	- **dash-names, CamelCase**
	- **No spaces, Consistent capitalization**
- **3. Decide on an editor**
	- **Windows (**Notepad**, Notepad++, Sublime, VS Code)**
	- **Mac (**TextEdit**, TextWrangler, Sublime, VS Code)**

### **Getting Started 1. Open your editor**

- **2. Select Save or Save As and name your file. You may need to create a new folder first**
- **3. Add Doctype, head, and body tags**
- **4. Save File (Ctrl-S or Command-S)**
- **5. Open in browser**

### **Document Object Model**

#### **Writing clean code**

# **The Document Object Model**

- **(DOM) Basis of HTML5 is "New features should be based on HTML, CSS, the DOM, and JavaScript…"**
- **DOM provides common tree-like structure that all pages should follow**
- **Computer Scientists love trees (the mathematical kind) because you can test them.**

### **HTML is built on the DOM**

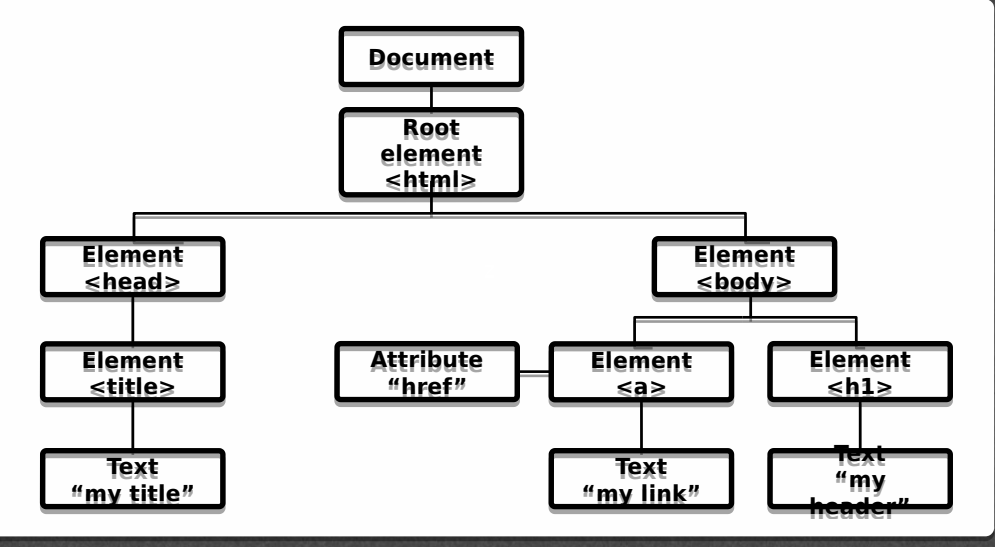

Adapted from w3Schools.com

## **Three parts of a well-formed document** • **Doctype**

• **Version of HTML that you will be using**

### • **Head**

• **Metadata**

#### • **Body**

• **Displayable content**

## **Example**

• **Example: template.html**

```
<!DOCTYPE html>
<html lang="en">
<head><meta charset="UTF-8">
    <title>My First Page</title>
\le/head>

    This should be displayed by the browser.
\langlebody>
\le/html>
```
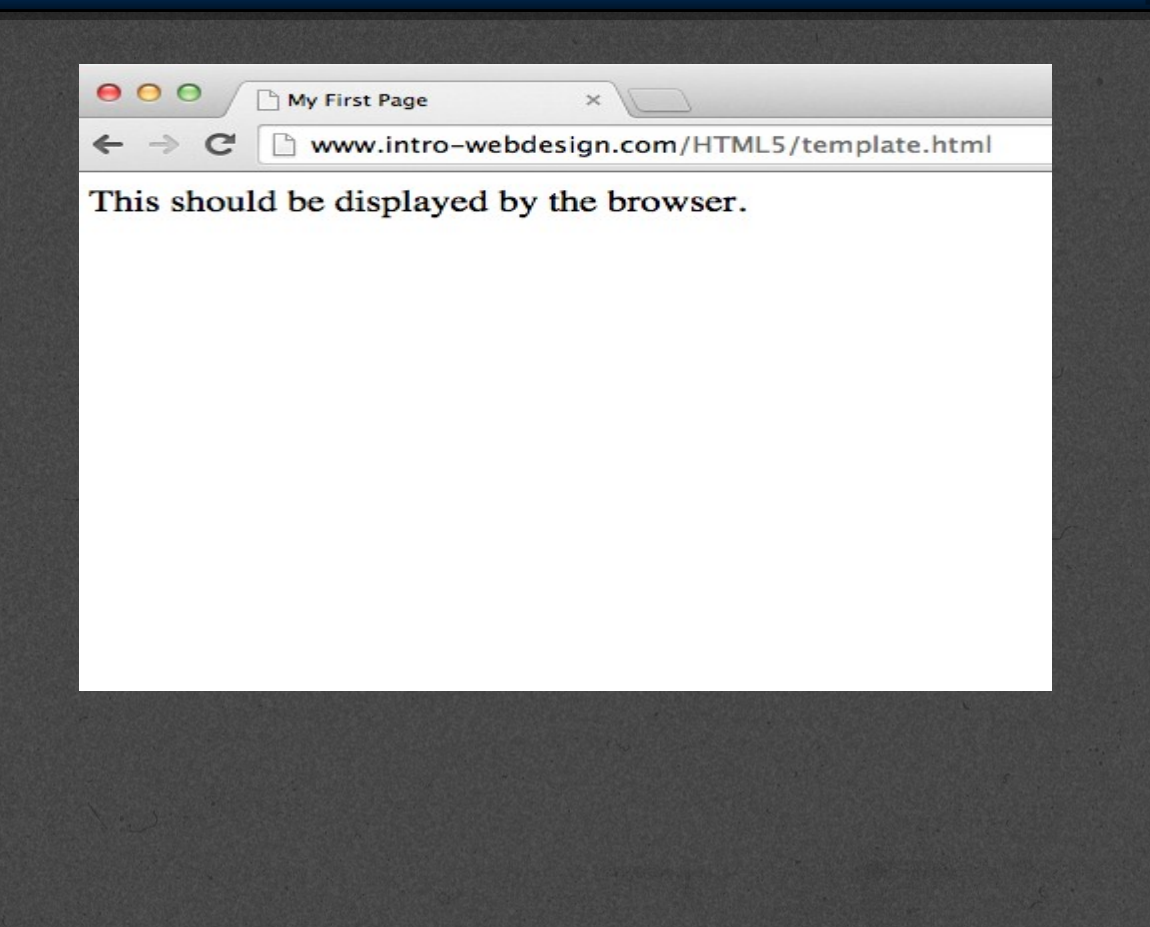

### **Display**

- **One of the most important attributes of an element is its display. The two most common are block and inline**
	- **block (can take width and height)**
		- Newline is inserted before and after, e.g. it "Takes up" whole width
	- **inline (can not take width and height)**
		- Only uses as much space as needed to contain the element.

## **Common Tags**

- **Headings (block)**
	- **<h1>, <h2>, <h3>, <h4>, <h5>, <h6>**
	- **These tags have** syntax **and**  semantics
- **Paragraphs (block)**
	- **<p> …. </p>**
	- **Should only contain inline elements**
- **Divs (block)**
	- **<div>...</div>**
	- **Generic section that is larger than a paragraph**

#### HTML5 Tags and Syntax

#### **More tags**

• **Ordered lists**

 **<ol> <li> Item One </li> <li> Item Two </li> </ol>**

• **Unordered lists** • **Line breaks <br>**

 **<li> Item One </li> <li> Item Two </li> </ul>**

 **<ul>** 

HTML5 Tags and Syntax

### **Attributes**

- **Attributes provide additional information about an element**
- **Always specified in the** start **tag**
- **Attributes come in name/value pairs**

### **Images**

• **Images (inline)**

**<img src = "myPicture.jpg" alt = "Image of Colleen"/>**

- **Images rarely work the first time**
	- **Show a broken link, too big, too small, etc.**
- **Save yourself heartache and size/carefully name your picture before you use it.**

### **More Attributes**

- **As you learn the tags, you learn their specific attributes. Some apply to any tag**
	- **class applies special properties to groups of elements**
	- **id specifies a unique id to one element on the page**
	- **style specifies a certain visual style (avoid this one!!!)**
	- **accesskey a shortcut key to activate an element**
	- **tabindex the order elements will come into focus using the tab key.**

# **Semantic HTML5 Tags**

### **Making the most of the new tags**

## **How to Design**

- **The most important step in web design is the design.**
- **You need a clear picture of what you want to create, before you can begin coding.**
- **Think wireframes !!!**

### **How to Design**

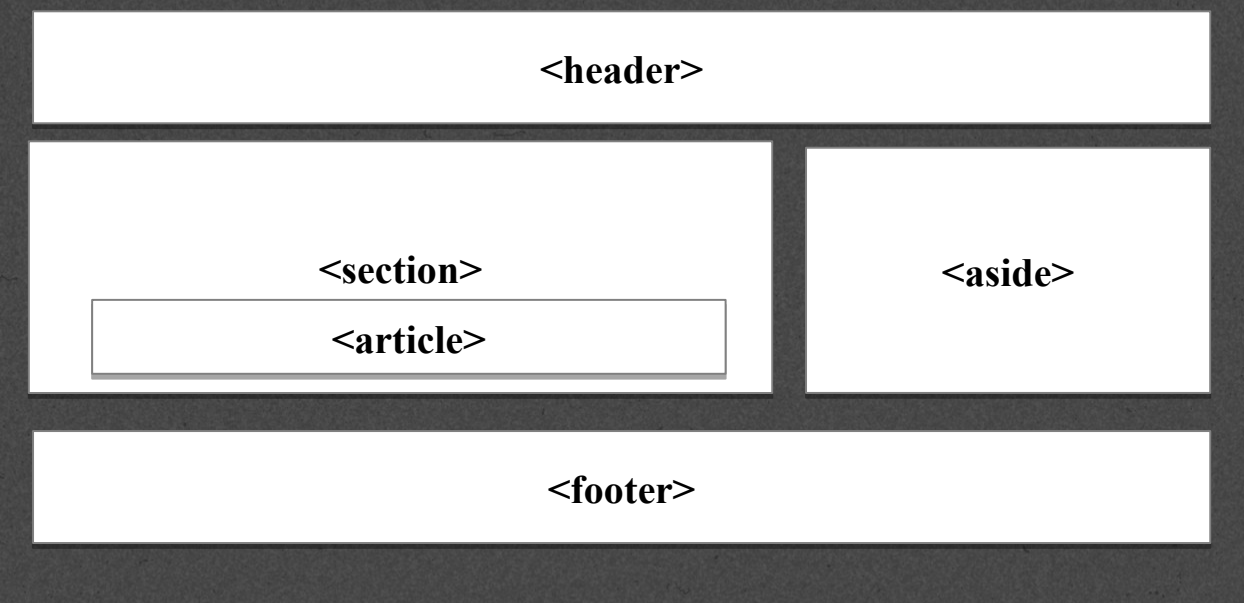

## **Using Semantic Tags**

- **In the beginning (insert dramatic music of your choice…) there was div**
- **<div> was a way to group related content together**
- **Divs almost always had special classes/ids associated with them <div class = "header">…</div> <div class = "section">…</div> <div class = "footer">…</div>**

### **<header>**

• **A group of introductory or navigational aids: title, navigation links, etc.**

 $<$ header $>$ <h1>This is the Title</h1> <h2>The author is Colleen</h2> </header>

• **Not to be confused with <head> or the different headings.**

#### **<nav>**

• **A section of the page that links to other pages or to parts within the page.**

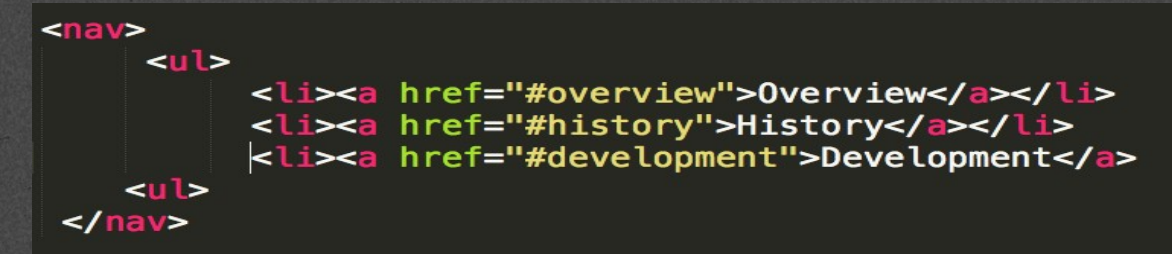

• **Often found in the <header> tag**

### **<footer>**

• **A section that contains info such as copyright data, related documents, and links to social media**

```
<footer>
  © 2015 by Colleen van Lent<br>
   <a href="http://www.intro-webdesign.com/HTML5">Introduction to
  HTML5 < /a ></footer>
```
• **Typically at the bottom of the page, but not required.**

**Semantic Tags** 

# **<figure>**

• **More semantics than <img>. Can include:**

*cfigure>*<br>cimg src="sunset.gif" alt = "Ashtabula sunset"> *Figcaption>* A sunset over Lake Erie. Taken in<br>Ashtabula Ohio</figcaption> </figure>

#### **Semantic Tags**

## **Other New Tags**

#### • **Structural Elements**

• **article, aside, main, menuitem, summary, section**

#### • **Form Elements**

- **datalist, keygen, output**
- **Input Types**
	- **color, date, email, list**
- **Graphics Elements**
	- **canvas, svg**
- **Media Elements**
	- **audio, embed, source, track, video**

# **Hyperlinks**

### **Creating a linked document**

## **Links**

• **Links are what make the Web a web.**

• **The interlinked nature of the web leads to the "knowledge" that search engines appear to have.**

## **Anchor links**

<a href="http://www.umich.edu">University of Michigan</a>

- **The <a> tag stands for** anchor link
- **Needs a hyper-reference AND content**
	- **href: reference to location of new content**
	- **content: the "clickable" part (text or image)**

## **Absolute reference**

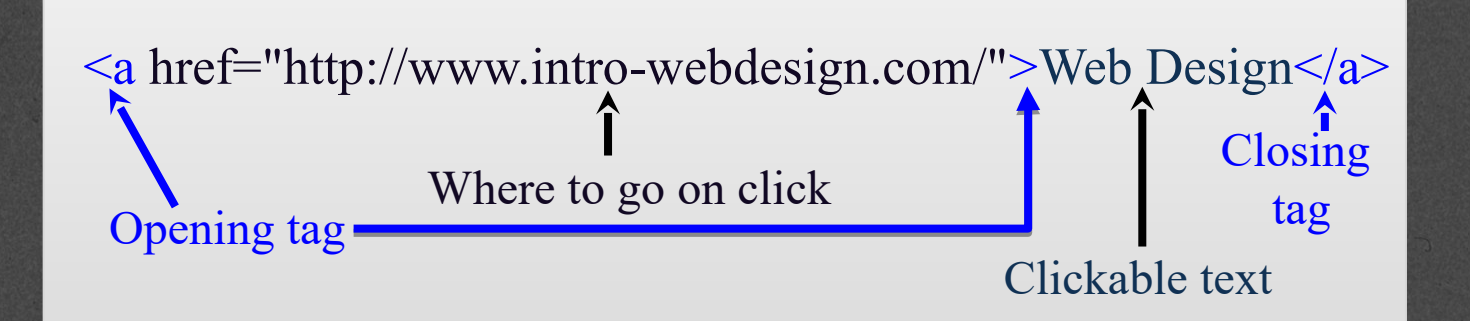

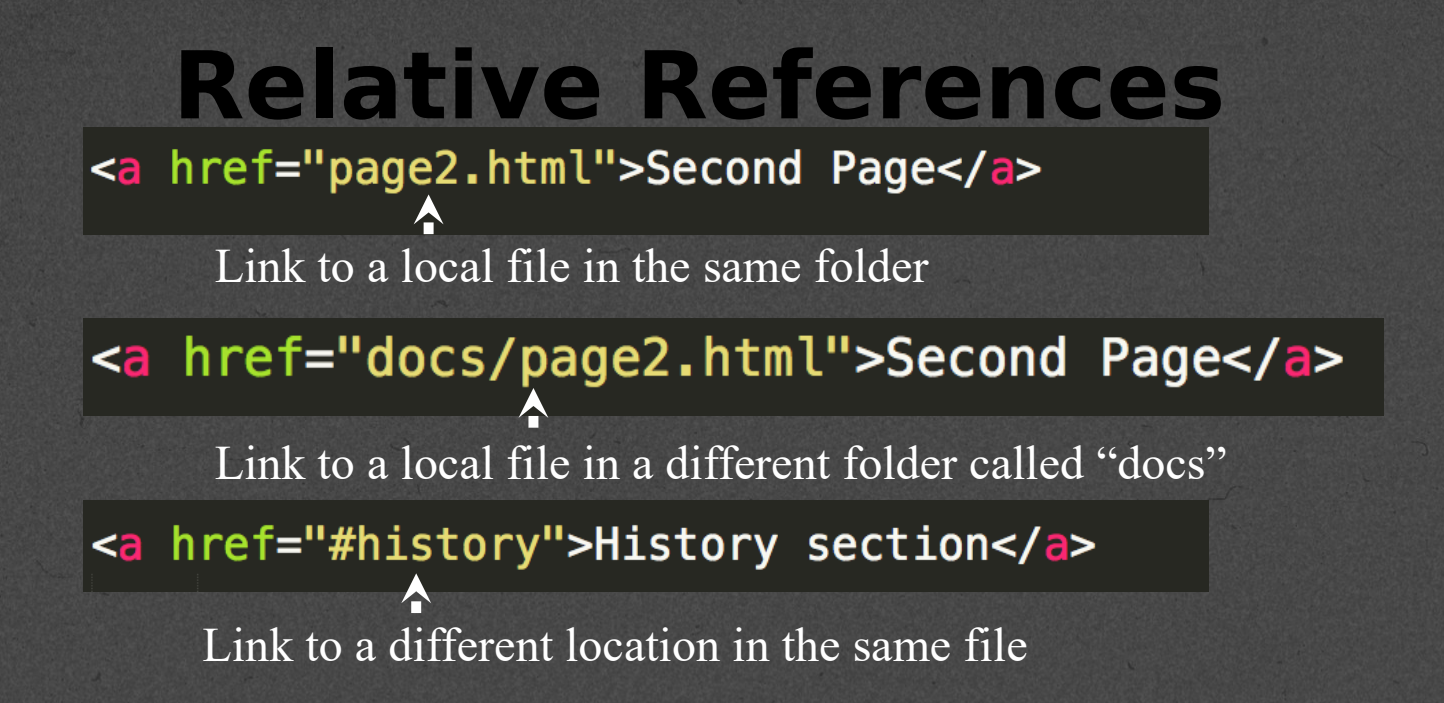

## **Absolute vs Relative**

- **When would you use absolute links?**
- **Are there any benefits to using local links?**
- **Your links should NEVER have folders that are specific to your computer**

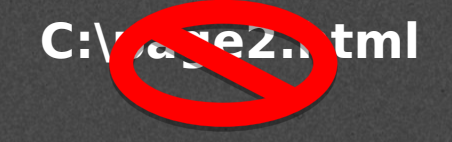

## **Using Images as the Link**

• **The "clickable" component doesn't have to be text.**

<a href="http://www.redcross.org">  $\frac{1}{2}$  src = "imgs/redcross-logo.png"  $alt = "Red Cross loop"$ /></a>

```
<a href="http://www.redcross.org">
 <img src = "http://www.redcross.org/images/redcross-logo.png"
   alt = "Red Cross loop"</a>
```
## **Targets**

### • **Anchors can take a target attribute**

- **\_self default action**
- **\_blank open in new tab or window**
- **\_top and \_parent**

#### **Summary**

*Module 01*

- ► HTML Basics
- ▸ Explaining Tagging concept
- ► List creation and display
- ▶ Divs and Spans creation
- ▸ Attributes and information display

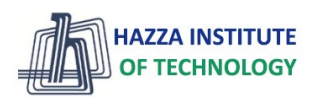